# 安裝說明 映美精1394(FireWire)相機

## 步驟概述

- 將相機與計算機相連
- 安裝 **WDM Stream Class** (**WDM** 數據流類)驅動程式
- 安裝 **IC Capture TIS**
- 安裝 **IC Imaging Control TIS**

## 詳細步驟

#### 所需設備

- 個人電腦或筆記本電腦,配置在PIII/800 MHz/256 MB以上
- 兼容于OHCI 的IEEE 1394接口 (如PCI/1394o1 或 CBI/1394-1)
- 連接相機與此1394接口的連接線 (如CA/1394-64/x 或 CA/1394-66/x)
- 如使用筆記本電腦可能另外需要一根電源線
- A C 或 CS-裝配接口的鏡頭

#### 請確認您已

- 安装 Windows 2000/SP4 或 Windows XP/SP2
- 安装24或32 bit 顯卡
- 安装DirectX 9.0c或更高
- 安装兼容于OHCI (如PCI/1394o1 或 CBI/1394-1)的 IEEE 1394接口
- 將相機與此接口相連

### 軟體

重要提示:如果您是第一次把相機連接至計算機的 IEEE 1394接口, 那麽Microsoft Windows將自動安裝一個它自帶的驅動程式。請 不要使用這個驅動。按照下列步驟安裝映美精開發的驅動程式:

在光驅中運行相機附帶的CD並點擊彈出窗口中的

(1) **Driver**

(2) "WDM Stream Class driver"行、"The Imaging Source cameras"列中的**Install**

在CD彈出窗口的首頁點擊

- (1) **Software for end users**
- (2) **IC Capture**
- (3) **Install IC Capture TIS**

對程序開發人員:

運行相機附帶的CD並點擊

- (1) **Software for programmers**
- (2) **IC Imaging Control** (.NET component, ActiveX, C++ Class Library)

(3) **Install IC Imaging Control TIS**

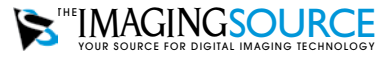

歐洲總部 The Imaging Source Europe GmbH Sommerstrasse 36, D-28215 Bremen, Germany support@eu.theimagingsource.com 電話: +49 421 33591-0

美國分公司 The Imaging Source, LLC 7257 Pineville-Matthews Road, Charlotte, NC 28226 support@us.theimagingsource.com 電話: +1 704-370-0110 USA 免費電話: +1 877-462-4772 USA

亞太分公司 德商映美精有限公司 台北市內湖區洲子街58號6樓 郵編:114 台灣

本文中的所有産品和公司之名稱都有可能是其所有者已公證過並聲明産權的商標和商業名稱。

映美精歐洲股份有限公司不能也不爲本文中的任何信息承擔任何責任和義務。在本文中出現的源代碼只用于教育指導目的。 映美精不對任何由于使用本文或其中源代碼所産生的任何後果承擔責任。

映美精公司保留未提前通知而隨時修改規格、功能及設計的權利。

最近更新: 2007年5月 Copyright © 2005 The Imaging Source Europe GmbH 保留所有版權。再版及部分再版均需獲得映美精歐洲有限公司之許可。

所有的重量和尺寸均爲近似值。

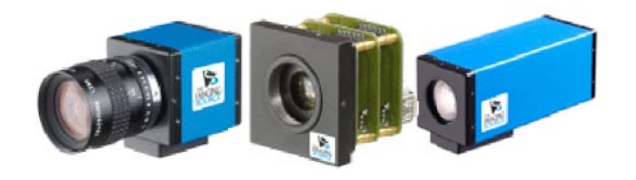